# **Introduction to SQL**

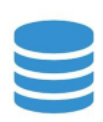

**Stuctured Query Language** 

- [Introduction](#page-0-0)
	- [What is a Database](#page-0-1)
	- [About SQL](#page-0-2)
	- <sup>o</sup> [Databases that use SQL](#page-0-3)
	- [GUI Tool for SQL](#page-1-0)
	- [Tutorial Prerequisites](#page-1-1)
- [Project Setup](#page-1-2)
	- <sup>o</sup> [Commands to insert data](#page-1-3)
	- **[Result Country Table](#page-1-4)**
- [Basic Data Querying](#page-2-0)
	- <sup>o</sup> [Select Statement](#page-2-1)
	- ['Order by' clause](#page-2-2)
	- ['Where' Clause](#page-3-0) <sup>o</sup> ['Distinct' Clause](#page-3-1)
	- [Join Types](#page-3-2)
- [Left Join](#page-4-0)
	- [Right Join](#page-4-1)
		- [Full Outer Join](#page-5-0)
- [Group By and Aggregation](#page-5-1)
	- <sup>o</sup> [Select with Group By clause](#page-5-2)
		- <sup>o</sup> [Having Clause](#page-5-3)
		- [Average](#page-6-0)
		- <sup>o</sup> [Maximum Value](#page-6-1)
		- o [Minimum Value](#page-6-2)
		- [Avg, Max, and Min Values:](#page-7-0)
- [Union Clause](#page-7-1)
- [Sub-queries](#page-8-0)
- [Case Statement](#page-8-1)
- [Data type conversion](#page-9-0)
	- <sup>o</sup> [Treat string as a number](#page-9-1)
		- <sup>o</sup> [Run query against table](#page-9-2)
- [Performance Tuning](#page-10-0)
- [Inserting, Updating, and Deleting Tables and Data](#page-10-1)
	- <sup>o</sup> [Create tables](#page-10-2)
	- <sup>o</sup> [Insert Data into the Tables](#page-11-0)
	- <sup>o</sup> [Update](#page-11-1)
	- o [Delete Data](#page-11-2)
	- <sup>o</sup> [Drop tables](#page-11-3)
- [Additional online resources:](#page-11-4)
- [Past Recordings:](#page-12-0)
- [Contacts:](#page-12-1)

# <span id="page-0-0"></span>**Introduction**

#### <span id="page-0-1"></span>**What is a Database**

A database is a structured collection of data. It is designed to efficiently store, retrieve, and manage information.

The most widely used type of databases are relational databases (PostgresSQL, MySQL, SQL Server, Oracle, etc.). In a relational database, data is stored in tables (rows and columns) and the tables can be have relationships with other tables. For example, a Patient Demographic table will be related to a Patient Medication table through the Patient ID.

### <span id="page-0-2"></span>**About SQL**

'SQL' (Structured Query Language) is the language used to manipulate data is relational databases. SQL can be used to Create, Read, Update, and Delete data within relational databases.

#### <span id="page-0-3"></span>**Databases that use SQL**

- SQL Server
- Oracle
- Postgres SQL
- MySQL

 $-$  DB<sub>2</sub>

... and more

A lot of the big data structures and non-relational databases are also incorporating SQL-like syntax so that users can query their databases.

#### <span id="page-1-0"></span>**GUI Tool for SQL**

DBeaver (Paid and Free editions) <https://dbeaver.io/download/>

#### <span id="page-1-1"></span>**Tutorial Prerequisites**

Basic understanding of tabular data (like Excel).

### <span id="page-1-2"></span>**Project Setup**

We will use the following site to test SQL commands: <https://sqliteonline.com/>

Connect to the 'PostgreSQL' database. Note that this site has a 15 minute idle limit.

#### <span id="page-1-3"></span>**Commands to insert data**

These commands are also explained in later sections of the tutorial. For teaching purposes, they have been replicated for project set up so that users can learn how to query data first (i.e. the most likely step that users are performing).

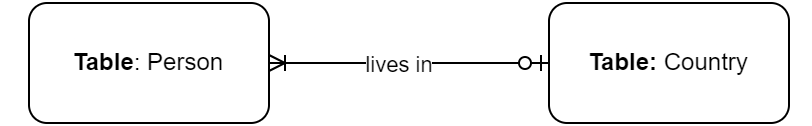

```
-- Create the following two tables for this demo:
CREATE TABLE country ( 
         id INTEGER PRIMARY KEY, 
         country_name VARCHAR(100) 
);
CREATE TABLE person ( 
         id INTEGER PRIMARY KEY, 
         person_name VARCHAR(100), 
         income NUMERIC(7,2), 
         country_id integer,
         CONSTRAINT country_id_fk
                FOREIGN KEY(country_id) 
                 REFERENCES country(id)
);
-- Insert data into the 'country' table:
INSERT INTO country (id, country_name) VALUES (1, 'Canada'), (2, 'USA'), (3, 'Mexico'), (4, 'Sweden');
-- Insert data into the 'person' table:
INSERT INTO person (id, person_name, income, country_id) VALUES (1, 'Sally', 60000, 1);
INSERT INTO person (id, person_name, income, country_id) VALUES (2, 'Bob', 70000, 1);
INSERT INTO person (id, person_name, income, country_id) VALUES (3, 'Lucy', 80000, 2);
INSERT INTO person (id, person_name, income, country_id) VALUES (4, 'Bill', 75000, NULL);
```
#### **Result - Person Table**

<span id="page-1-4"></span>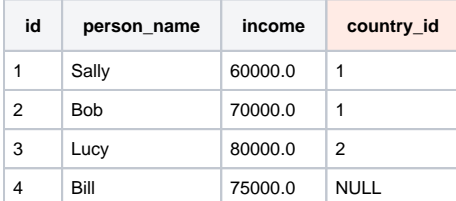

# Result - Country Table

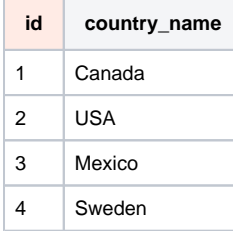

The two red columns (person.country\_id and [country.id](http://country.id)) is meant to indicate a foreign-key relationship. For example, it can be read as: "Sally lives in country USA". There are different benefits for having the information in separate tables but the main reason is to reduce redundant data.

# <span id="page-2-0"></span>**Basic Data Querying**

#### <span id="page-2-1"></span>**Select Statement**

```
-- select all columns from person table
select 
 * 
from 
        person;
```
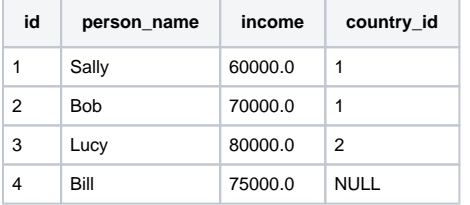

```
-- we can also specify the columns we want to query by replacing the asterisk with the column name
select 
         id, 
         person_name, 
         income 
from 
         person;
```
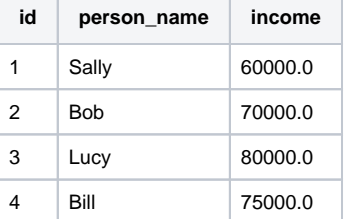

# <span id="page-2-2"></span>**'Order by' clause**

-- if we want to return the data and have it ordered according to a specific column(s), we can use the order by clause

```
select * from person
order by income asc;
```
select \* from person order by income desc;

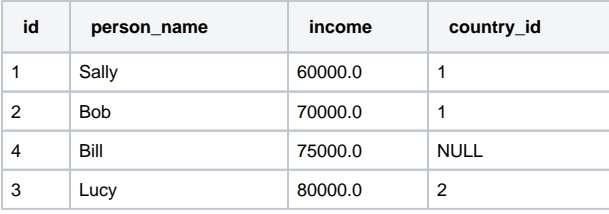

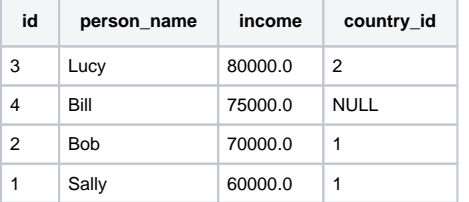

### <span id="page-3-0"></span>**'Where' Clause**

```
-- filter data from person table by name
select * from person where person_name = 'Lucy';
-- sometimes we don't know the exact spelling or word. In that case we can use a wildcard
select * from person where person_name like '%Lu%';
```
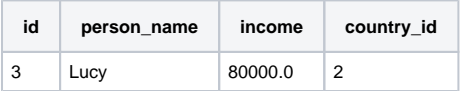

# <span id="page-3-1"></span>**'Distinct' Clause**

-- get the unique countries that a person lives in select distinct country\_id from person;

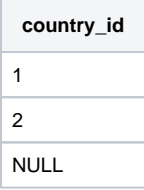

# <span id="page-3-2"></span>**Join Types**

There are 3 types of joins that are available in SQL. The following is a good diagram that explains the results from each join type: The diagram and more information can be found here: [https://www.w3schools.com/sql/sql\\_join.asp](https://www.w3schools.com/sql/sql_join.asp)

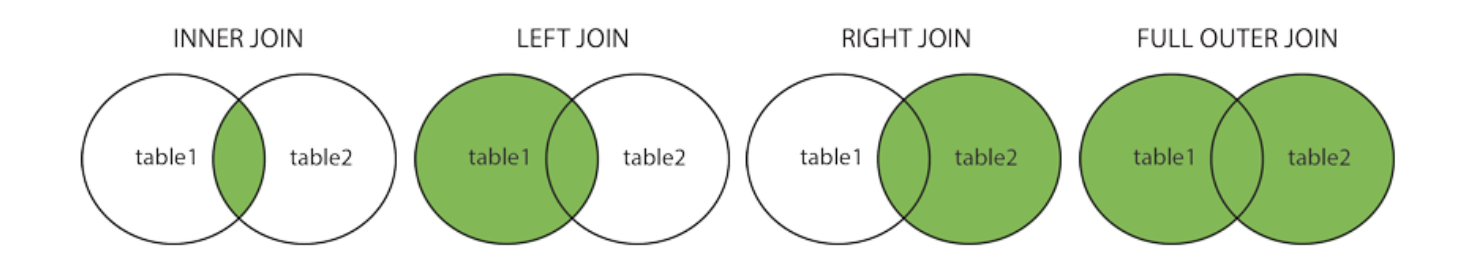

Data in relational databases can be spread across many tables in the database. This is done to enable efficiency at different stages of data maintenance process (writing, querying, updates, etc). Join clauses allow us to merge different columns from different tables based on a join condition.

#### **Inner Join**

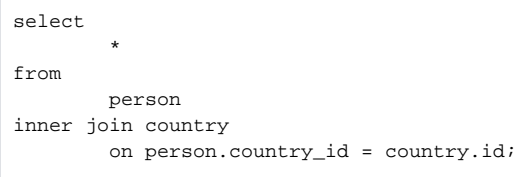

#### Return records that are matching in both person and country table.

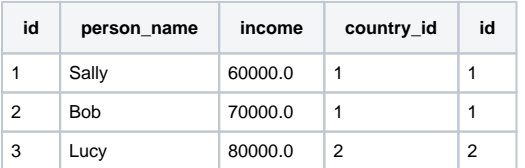

#### <span id="page-4-0"></span>**Left Join**

```
select 
 * 
from 
         person 
left join 
         country 
         on person.country_id = country.id;
```
#### Returns all records from the person table and only the matching records from the country table.

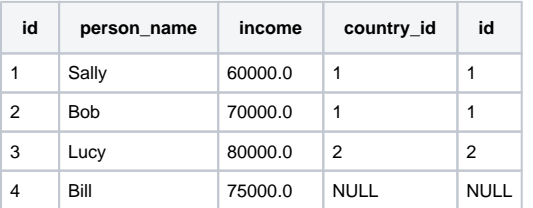

# <span id="page-4-1"></span>**Right Join**

```
--now do a right join
select * 
from 
         person 
right join 
         country 
         on person.country_id = country.id;
```
Returns only matching records from the person table and all records from the country table.

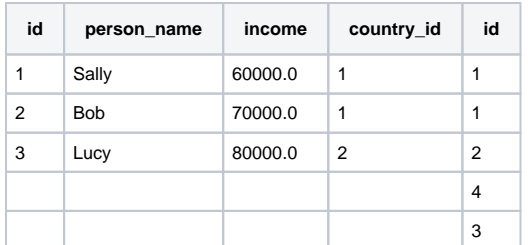

#### <span id="page-5-0"></span>**Full Outer Join**

```
select * 
from 
          person 
full outer join 
          country 
          on person.country_id = country.id;
```
Returns all records from person and country table.

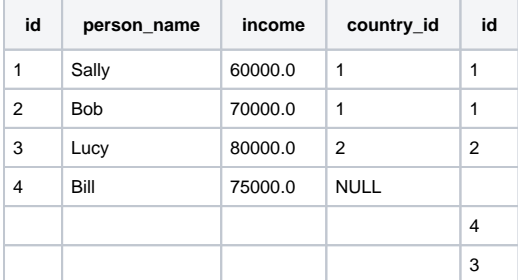

# <span id="page-5-1"></span>**Group By and Aggregation**

# <span id="page-5-2"></span>**Select with Group By clause**

The 'GROUP BY' clause in SQL is used when you want to group rows that have the same values in certain columns and perform some kind of aggregate function (avg, max, min, count) on each group. This is particularly useful when analyzing and summarizing data. Common usage scenarios include:

- calculating summaries
- data categorization
- reporting and visualization

For example, here we are asking the database to return the count of people per country.

```
select 
          country_name, 
          count(*) 
from 
          person
inner join 
          country 
          on person.country_id = country.id
group by 
          country_name;
```
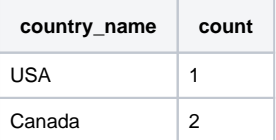

#### <span id="page-5-3"></span>**Having Clause**

Using the 'having' clause, we can take the result of the group by statement and filter it to only return countries where the number of people is greater than 1.

```
select 
         country_name, 
         count(*) 
from 
         person
inner join 
         country 
           on person.country_id = country.id
group by 
         country_name
having 
        count(*) > 1;
```
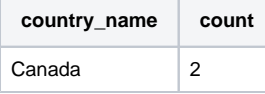

# <span id="page-6-0"></span>**Average**

Return the average income per person per country.

```
select 
         country_name, 
         avg(income) 
from 
        person
inner join 
         country 
                on person.country_id = country.id
group by 
        country_name;
```
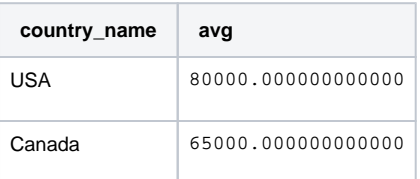

### <span id="page-6-1"></span>**Maximum Value**

```
select 
         country_name, 
         'max' as agg_type, 
         max(income) 
from 
         person
inner join 
         country 
         on person.country_id = country.id
group by 
         country_name;
```
<span id="page-6-2"></span>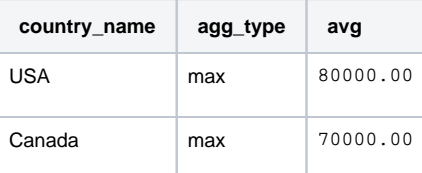

### **Minimum Value**

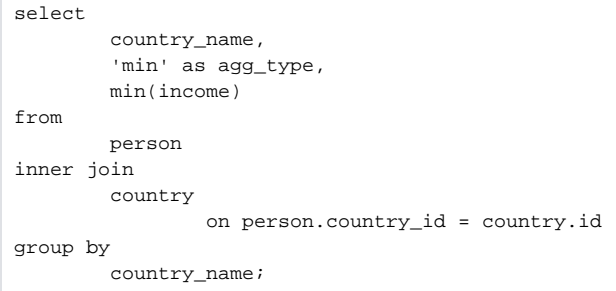

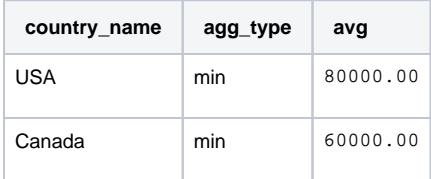

# <span id="page-7-0"></span>**Avg, Max, and Min Values:**

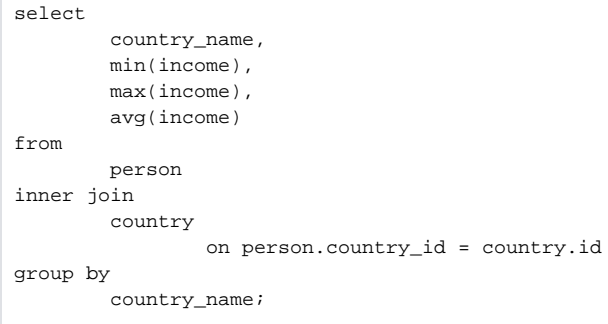

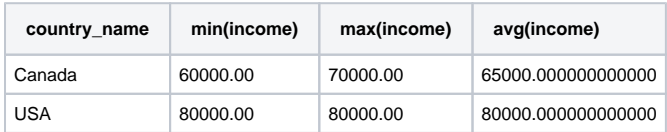

# <span id="page-7-1"></span>**Union Clause**

Instead of giving the queries one at a time to get the avg, max, and min, we can use a union clause. Union clause is used to combine the results of multiple queries. The rules for using a union clause are as follows [\(see link\)](https://www.w3schools.com/sql/sql_union.asp):

- Each SELECT statement within UNION must have the same number of columns
- The columns must also have similar data types
- The columns in each SELECT statement must also be in the same order

```
select country_name, 'avg' as agg_type, avg(income) from person
inner join country on person.country_id = country.id
group by country_name
UNION
select country_name, 'max' as agg_type, max(income) from person
inner join country on person.country_id = country.id
group by country_name
UNION
select country_name, 'min' as agg_type, min(income) from person
inner join country on person.country_id = country.id
group by country_name;
```
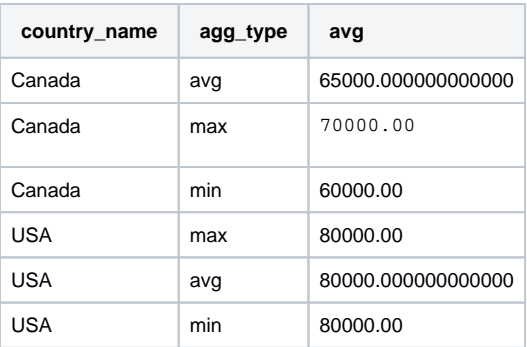

# <span id="page-8-0"></span>**Sub-queries**

Sub-queries can be used to create intermediary tables that are then joined within the larger dataset. It can help with applying filter logic and performance tuning by filtering the amount of data being processed in a join condition.

```
select * from person
full outer join (
         select * from country
         where id = 2) country_table
on person.country_id = country_table.id;
```
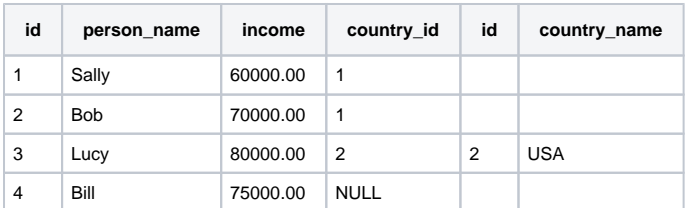

#### Compare the sub-query to filtering after joining:

```
select * from person
full outer join country
on person.country_id = country.id
where country.id = 2;
```
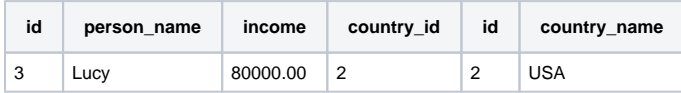

<span id="page-8-1"></span>When you filter after, it takes the results of the join condition and then applies the filter logic. The sub-query will calculate the sub-query first and then apply the join logic.

# **Case Statement**

```
SELECT person_name, CASE 
WHEN income BETWEEN 50000 and 61000 THEN 1 
WHEN income BETWEEN 62000 and 71000 THEN 2 
WHEN income BETWEEN 72000 and 81000 THEN 3 END as income_category
FROM person;
```
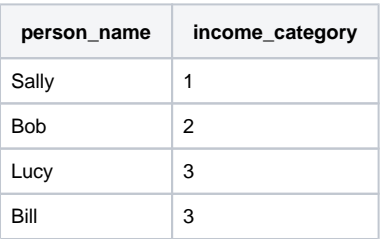

### <span id="page-9-0"></span>**Data type conversion**

The following link explains how to perform conversion of data from one format into another: [https://www.postgresql.org/docs/current/functions](https://www.postgresql.org/docs/current/functions-formatting.html)[formatting.html](https://www.postgresql.org/docs/current/functions-formatting.html)

Often times when working in a big data environment, data is dumped into tables and all the columns are treated as strings. Therefore, if you need to perform math operations or other comparisons, you may not get the correct results.

The most common conversions are string to number or string to date/timestamp. Examples of each are below.

#### <span id="page-9-1"></span>**Treat string as a number**

If you try to add two strings, it will result in an error:

```
select ('100') + ('100'); -- query fails
```

```
SELECT ('100'::INTEGER) + ('200'::Integer); -- result is successfully returned as 300
SELECT ('10.1'::DECIMAL) + ('12.2':: DECIMAL)' -- result is successfully returned as 22.3
SELECT ('-10.1'::DECIMAL) + ('12.2':: DECIMAL)' -- result is successfully returned as 2.1
```
#### **Treat string as a date**

```
select ('jan 01 2021') > ('feb 01 2021'); -- incorrectly results in true because 'j' is larger than 'f' 
alphabetically.
```

```
select ('jan 01 2021'::DATE) > ('feb 01 2021'::DATE); -- correctly returns false
select ('jan 01 2021 08:01:45'::TIMESTAMP) > ('jan 01 2021 08:01:46'::TIMESTAMP); -- correctly returns false
select to_date('05$DEC$2000', 'DD$MON$YYYY') -- returns 2000-12-05T00:00:00.000Z
```
#### <span id="page-9-2"></span>**Run query against table**

```
create table test_data_conv (income_1 varchar(100), income_2 varchar(100), date_1 varchar(100), date_2 
varchar(100));
INSERT INTO test_data_conv 
(income_1, income_2, date_1, date_2) 
values 
('10.1', '12.2', 'jan 01 2021', 'feb 01 2021'),
('13.1', '14.2', 'mar 01 2021', 'aug 01 2021');
SELECT sum(income_1::DECIMAL) from test_data_conv; --23.2
select * from test_data_conv where (date_1::DATE) < (date_2::DATE); -- correctly returns both rows.
```
ALTER TABLE person ADD column bday text;

```
UPDATE person
SET bday = '2000-Jan-01'
WHERE person name = 'Lucy';
UPDATE person
SET bday = '2000-Feb-01'
WHERE person_name = 'Bob';
-- compare the results for the following queries:
select * from person
order by bday::date;
select * from person
order by bday;
```
# <span id="page-10-0"></span>**Performance Tuning**

There are ways to optimize performance of queries by reducing the amount of data being processed or by using SQL keywords that are optimized for certain processes. Here are a few examples:

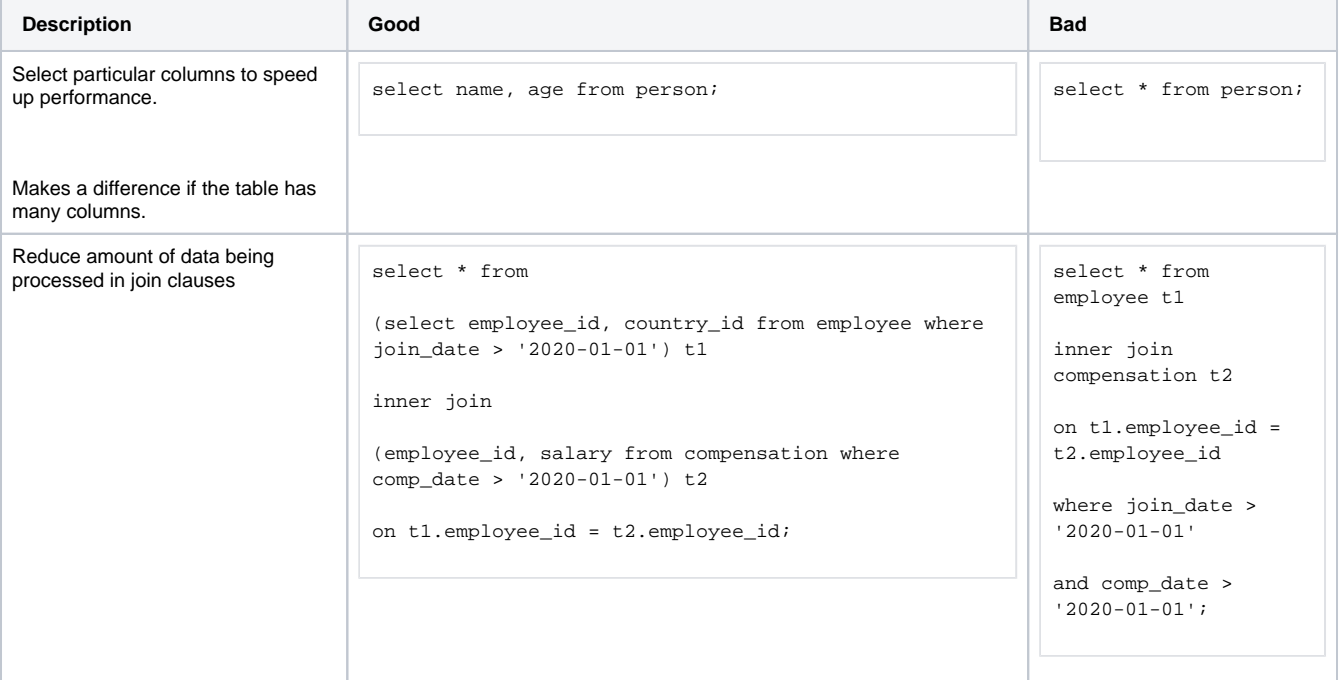

<span id="page-10-2"></span><span id="page-10-1"></span>**Inserting, Updating, and Deleting Tables and Data**

```
-- Create the following two tables for this demo:
CREATE TABLE person ( id INTEGER PRIMARY KEY, person_name VARCHAR(100), income NUMERIC(7,2) );
CREATE TABLE country ( id INTEGER PRIMARY KEY, country name VARCHAR(100) );
```
For more information on creating tables: <https://www.postgresql.org/docs/9.2/sql-createtable.html>

#### <span id="page-11-0"></span>**Insert Data into the Tables**

```
-- Insert data into the 'person' table:
INSERT INTO person (id, person_name, income) VALUES (1, 'Sally', 60000);
INSERT INTO person (id, person_name, income) VALUES (2, 'Bob', 70000);
INSERT INTO person (id, person_name, income) VALUES (3, 'Lucy', 80000);
```
INSERT INTO country (id, country\_name) VALUES (1, 'Canada'), (2, 'USA'), (3, 'Mexico');

#### <span id="page-11-1"></span>**Update**

Update the person table to have a column for the person's country:

ALTER TABLE person ADD column country\_id integer;

#### Update the data:

```
UPDATE person
SET country_id = 2
WHERE person_name = 'Lucy';
```

```
UPDATE person
SET country_id = 1
WHERE person_name in ('Sally', 'Bob');
```
#### <span id="page-11-2"></span>**Delete Data**

The delete clause is used to delete data from a table. Be careful when using the delete clause. If you omit the 'where' clause, you'll end up deleting all data from the table.

```
-- delete row from country table where the ID of the country = 3
```

```
delete from country where id = 3;
```
#### <span id="page-11-3"></span>**Drop tables**

We can drop tables from our database by performing the following command.

```
drop table person;
drop table country;
```
<span id="page-11-4"></span>**Additional online resources:**

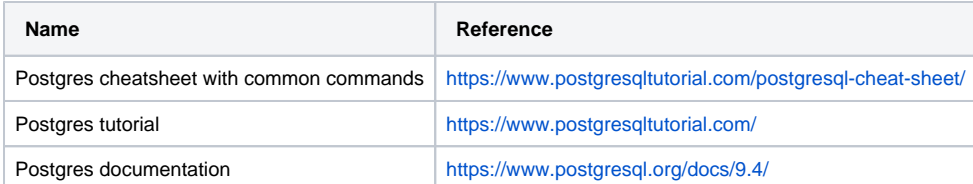

# <span id="page-12-0"></span>**Past Recordings:**

SQL Introductory workshop conducted at KCNI Oct 2020:

- **Link**:<https://camh.webex.com/camh/ldr.php?RCID=a9ab57ca3058aab99d2d2d8de3361bab>
- **pw**: KCNIsql1021

# <span id="page-12-1"></span>**Contacts:**

[adeel.ansari@camh.ca](mailto:adeel.ansari@camh.ca)